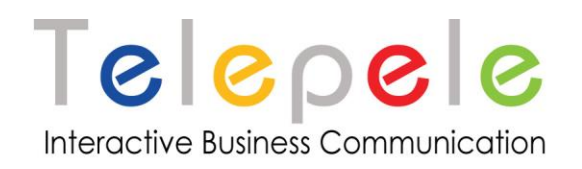

# **MyFax HTTPS XML API**

# **Date: 10.2010**

**Property of:**

**[www.myfax.co.il](http://www.myfax.co.il/) Hipusheet Software LTD , Israel**

**Any Questions? T: +972-77-2278100 E: support@telepele.co.il** <http://www.myfax.co.il/static/myfaxcontact.do>

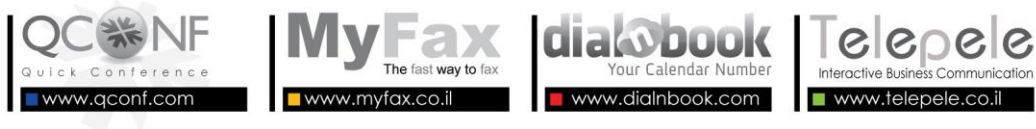

⊠Ha'Hashmonaim 20th St. Tel Aviv 63264, ISRAEL Se +972-77-2278100

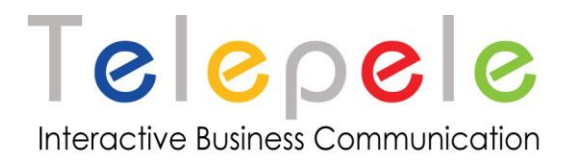

# **About MyFax**

MyFax Services enables you to send and receive faxes directly from the email, allowing you to run all your fax activities without getting up from your seat and keeping it green for the environment – saving paper and toner.

# **MyFax products:**

**Free Fax Times** The fax receiving service directly to your email is free of charge.

**Permanent Private or Business Fax** Service with a permanent number for receiving faxes directly to the computer for small businesses or private individuals.

**Corporate Fax** Service for large organizations enables the management of users and fax numbers in the different departments, the control and monitoring of fax activities within the organization.

**Sending a Fax** to any of the services. An option can be added so that faxes can be simply sent directly from the email.

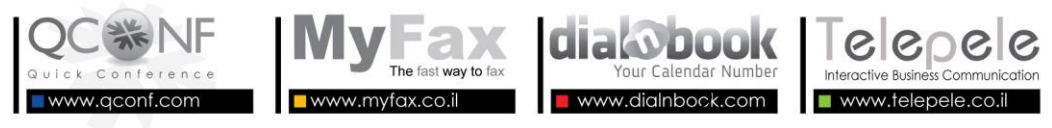

⊠ Ha'Hashmonaim 20th St. Tel Aviv 63264, ISRAEL S = +972-77-2278100

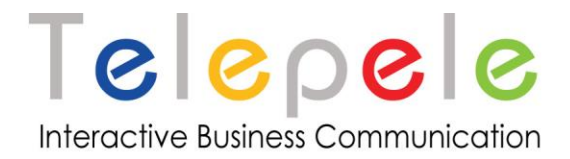

# **General description of QConf API:**

MyFax API enables you to:

- 1. Register MyFax user
- 2. Send fax
- 3. Get fax status

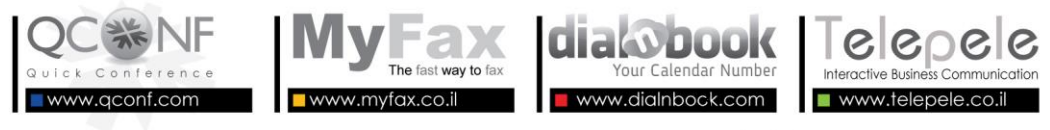

⊠Ha'Hashmonaim 20th St. Tel Aviv 63264, ISRAEL S = +972-77-2278100

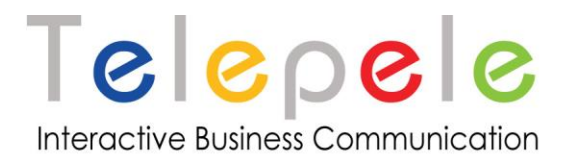

# **How does it work?**

- 1. External system will initiate a new **MyFax** user by posting an HTTP request loaded with fax details.
- 2. **MyFax** receives the request, parses it and according to the details creates MyFax user, (Optinal) loads users with faxes send credit and locate fax number base on his email. In case of errors **MyFax** will return an XML containing the error message. (see error response section)
- 3. **MyFax** sends confirm email to user email address contains fax details number, date and send pages credit.
- 4. Users should send and receive faxes directly from them emails or from the web interface.
- 5. External system can get sent faxes status report at anytime.

## **Where to send?**

Use the following addresses for posting parameters requests. (SSL. is obliged)

- 1. Address for create Myfax user: <https://www.myfax.co.il/action/myFaxAllocateDistributer.do>
- 2. Address for create new fax send action: <https://www.myfax.co.il/action/faxUpload.do>
- 3. Address for getting fax sending status: <https://www.myfax.co.il/action/faxStatus.do>

All actions return the Response XML. (see response section)

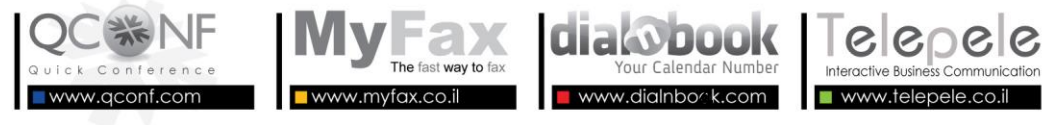

⊠ Ha'Hashmonaim 20th St. Tel Aviv 63264, ISRAEL (1.6) 4972-77-2278100

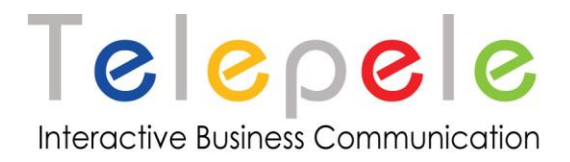

# **Register MyFax user**

Here are the http request parameters to be posted to MyFax servers for initiate new MyFax user.

### **Parameters:**

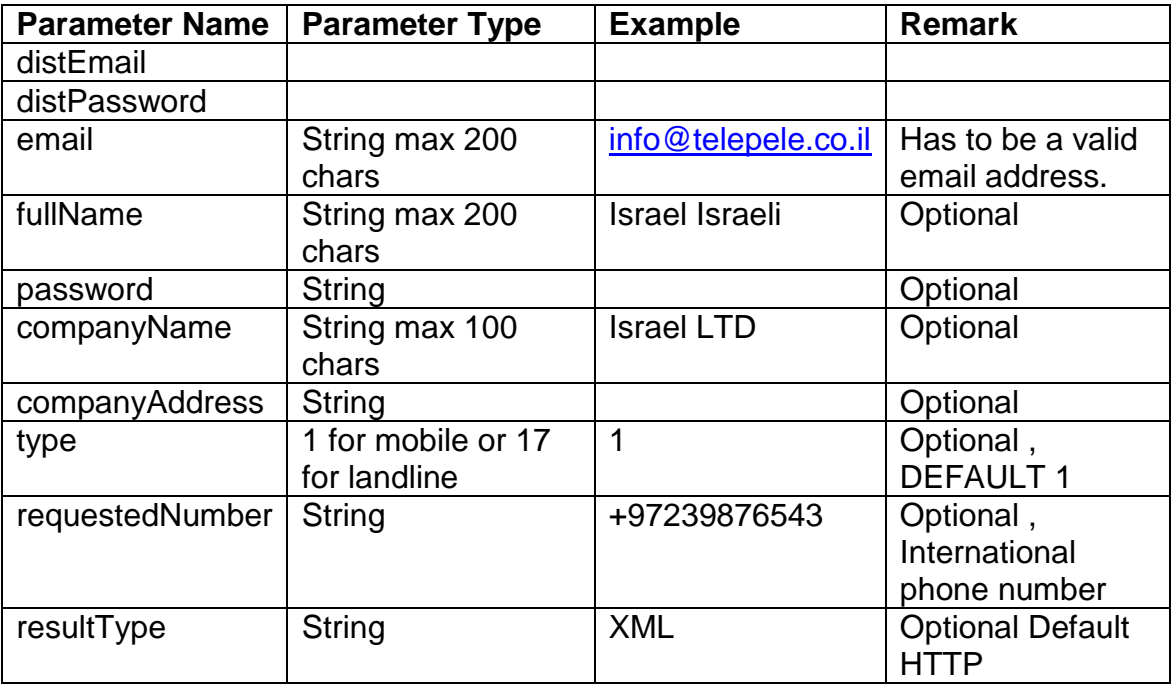

## **Where to send:**

1. Address for create Myfax user:

<https://www.myfax.co.il/action/myFaxAllocateDistributer.do>

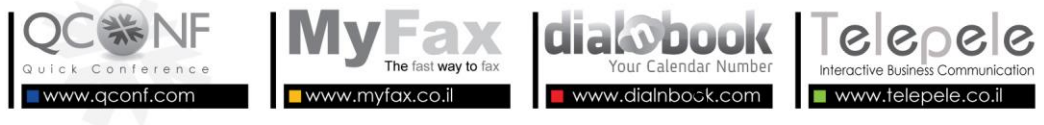

⊠Ha'Hashmonaim 20th St. Tel Aviv 63264, ISRAEL S = +972-77-2278100

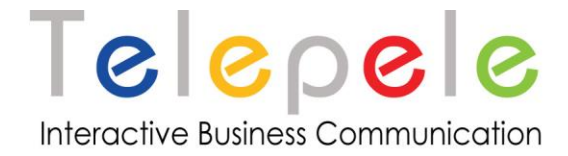

## **Response:**

Myfax registration response XML:

System reply the **response XML** as follows:

```
<?xml version="1.0" encoding="UTF-8"?>
<RESPONSE>
     <RESPONSE_CODE> if < 0 an error occured </RESPONSE_CODE>
     <RESPONSE_TEXT> text for the error </RESPONSE_TEXT>
     <USER_ID> identifying number for the USER</ USER_ID>
     <USER_FAX_NUMBER> </ USER_FAX_NUMBER>
     <USER_EMAIL> </ USER_ EMAIL>
     < PRICE> </ PRICE>
     <EXPIRE> </ EXPIRE>
</RESPONSE>
```
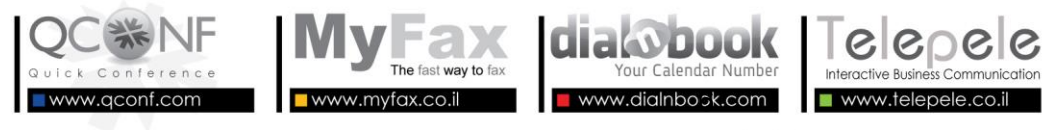

⊠ Ha'Hashmonaim 20th St. Tel Aviv 63264, ISRAEL S = +972-77-2278100

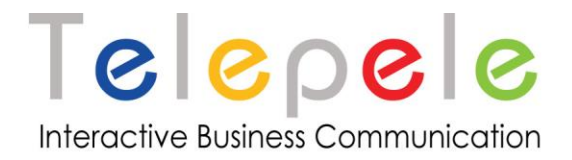

# **Send fax**

Here are the http request parameters to be posted to MyFax servers for send fax.

### **Parameters:**

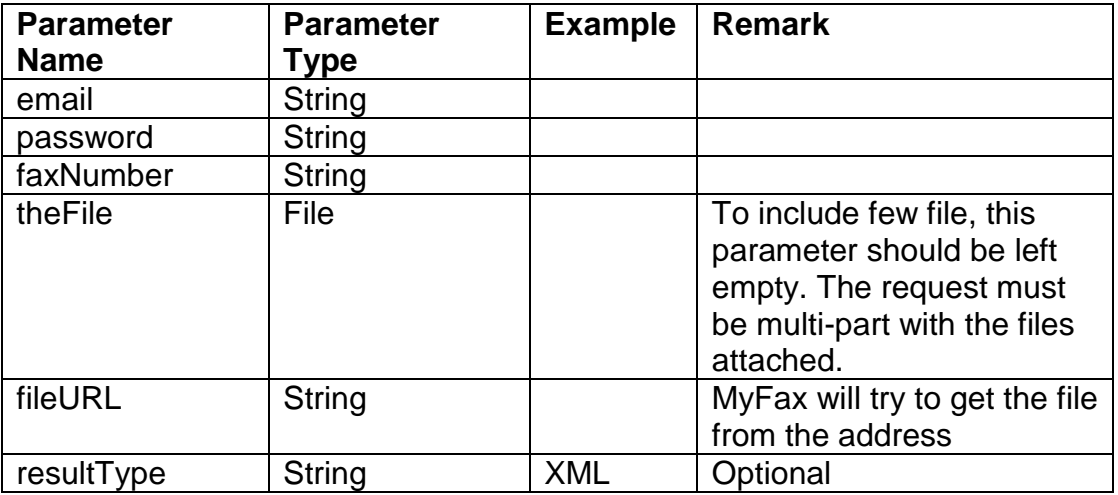

### **Where to send:**

1. Address for create new fax send action: <https://www.myfax.co.il/action/faxUpload.do>

## **Sent fax status**

Here are the http request parameters to be posted to MyFax servers for getting sent fax status.

## **Parameters:**

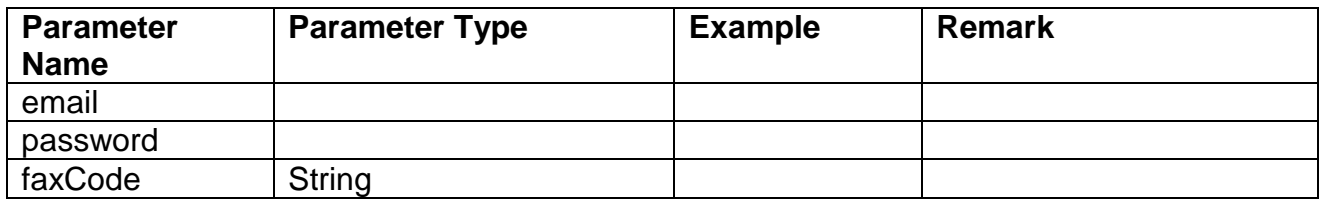

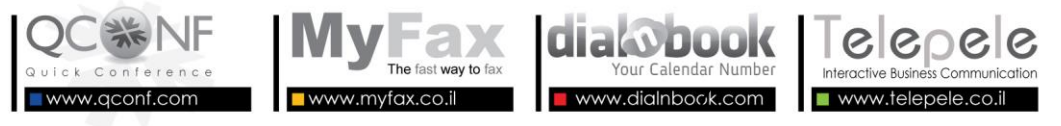

⊠ Ha'Hashmonaim 20th St. Tel Aviv 63264, ISRAEL S = +972-77-2278100

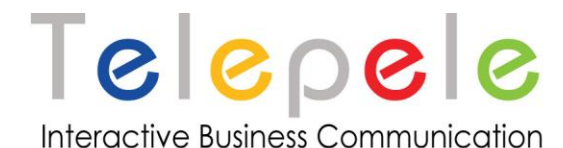

### **Where to send:**

1. Address for getting fax sending status: <https://www.myfax.co.il/action/faxStatus.do>

# **Response send**

The MyFax API response XML will be in the following format for both send and get status

requests:

(In case of an error see the next response)

```
<?xml version="1.0" encoding="UTF-8"?>
<RESPONSE>
     <RESPONSE_CODE> if < 0 an error occured </RESPONSE_CODE>
     <RESPONSE_TEXT> text for the error </RESPONSE_TEXT>
     <FAX_CODE> identifying code for the FAX</ FAX_CODE >
     < FAX_STATUS> </ FAX_STATUS >
     < PRICE> </ PRICE>
      <CREDIT_LEFT> </CREDIT_LEFT>
</RESPONSE>
```
## **Status list**

FAX STATUS  $INIT = 0$ : FAX\_STATUS\_CONFIRM = 1; FAX\_STATUS\_NO\_ANSWER = 2; FAX STATUS BUSY = 3; FAX STATUS CONNECT =  $4$ ; // fax FAX STATUS WRONG NUMBER =  $6$ ; FAX\_STATUS\_FAIL = 7;

## **Final status of successful call**

FAX\_STATUS\_SENT = 9; // fax send success FAX STATUS DELETE = 10;

Status 9 and 10 are for faxes that sent successfully. (10 is a fax that succeed and deleted) Contact us:

If you have any question or unexpected errors contact us on:

<http://www.myfax.co.il/static/myfaxcontact.do>

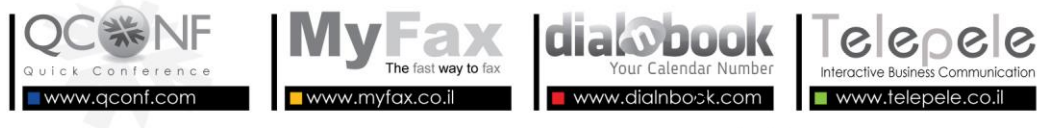

⊠ Ha'Hashmonaim 20th St. Tel Aviv 63264, ISRAEL S +972-77-2278100